INIX "root" privileged accounts (Chapter 3 in USAH)

If a process has a userid of 0, this removes most restrictions such as permission checks from processes. These are generally called "root" processes; root processes can, tattoueba:

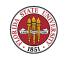

 Mount and unmount file systems - however, that's not quite true on Linux machines; the mount(8) program is now being suid to root on some (many) distributions, and if the keyword user is specified in a mount point defined in /etc/fstab, then the mount program will allow a user to mount or unmount that specific filesystem.

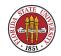

2. Root processes can set a process's filesystem root to a subdirectory of a filesystem via chroot()

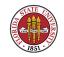

- 3. Create device files (/dev, mknod)
- 4. Set the system clock
- 5. Can access any local file

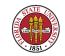

- 6. Change file ownership
- Raise resource limits (datasize, stacksize, coresize) no other userid than 0 can do so; other userids can only lower resources limits
- 8. Lower nice values (raising priority)

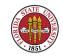

- 9. Change system's hostname
- 10. Run halt, shutdown, telinit
- 11. Manage print subsystems

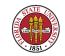

# Root and Administrator Limitations: Process Management

12. Many other programs check to see if the current process is running under uid 0 (the code to check for this usually looks something like "if geteuid() == 0) ...")

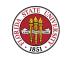

# Root and Administrator Limitations: Process Management

- What limitations and restrictions are there to such root processes?
  - UNIX suffers from "userid 0 has all powers", so root account (and its password(s)) is focus of security breakins.

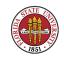

# Root and Administrator Limitations: Process Management

- 2. Usually root on another machine won't (and shouldn't!) trust you
- 3. Should be careful that when acting as "root" that you know your \$PATH. Beware of file paths in \$PATH, especially the current working directory (".", aka as "pwd" or "cwd").

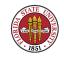

#### How to become "root"?

Generally, people use something along the way of **sudo**, **su**, or **login**.

1. Login as "root", if allowed in /etc/ttytab (BSD), /etc/default/login (Solaris) or /etc/securetty (RedHat Linux). Chapter 7 in USAH contains more (and old) information about hard-wired terminals and ttytab/gettytab/securetty.

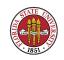

#### How to become root? login, su, sudo

- 2. Execute the su command
  - $\mathbb{R}$  "su" = Substitute User

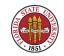

#### How to become root? login, su, sudo

- we "su" with minus flag ("su fc5") invokes a "login"
  session
- Good idea to "su root". The advantages of a "login" shell:
  - ⇒ Paths are those of root, not your current processes

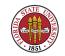

#### How to become root? login, su, sudo

- Set up items such as "safe" aliases for dangerous programs such as
  Im rm → rm -i
  Im cp → cp -i
  - $\implies mv \rightarrow mv i$

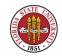

- Previously, was often not a part of a vendor-supplied UNIX (RedHat and CentOS do include it – and Ubuntu tries to make it de rigueur)
- Reallows a class of users to execute a set of commands with root privileges (flexible enough though to do more)
- Logs the use of the "sudo" command (but does not log the commands executed by the shells that are started

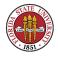

#### by sudo !)

# Does raise some vulnerabilities (yet-another setuid program)

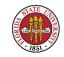

# sudoers file.
#
This file MUST be edited with the 'visudo' command as root.
#
# See the sudoers man page for the details on how to write a sudoers file.
#

# Host alias specification

# User alias specification

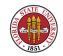

# Cmnd alias specification

# Defaults specification

# User privilege specification
root ALL=(ALL) ALL

# Uncomment to allow people in group wheel to run all commands
# %wheel ALL=(ALL) ALL

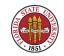

| # | Same th: | ing without a password |               |
|---|----------|------------------------|---------------|
| # | %wheel   | ALL=(ALL)              | NOPASSWD: ALL |

# Samples

- # %users ALL=/sbin/mount /cdrom,/sbin/umount /cdrom
- # %users localhost=/sbin/shutdown -h now

user1 monet=/usr/local/bin/suroot, /bin/su

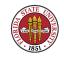

#### System Load Average

"load average" == average size of ready queue over sample period

- Shows the 1, 5, and 15 minute load averages
- See With w, uptime, or top
- ${\tt W}$  What's a reasonable load average?  $\rightarrow$  depends on the machine and the type of jobs running

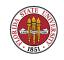

#### **Idle Time**

Regional Percentage of time the system is idle

- INF Can see with "iostat -c 1", "top", or "vmstat 1"
- What do you want this number to be? (again, it depends on machine's raison d'etre)

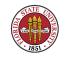

#### **Idle Time**

| [root@smtpin MailScanner] | # iostat -c 1       |            |
|---------------------------|---------------------|------------|
| Linux 2.6.9-55.0.2.ELsmp  | (smtpin.cs.fsu.edu) | 06/02/2008 |

| avg-cpu: | %user | %nice | %sys %iowait | %idle |
|----------|-------|-------|--------------|-------|
|          | 12.72 | 0.00  | 1.66 1.33    | 84.30 |
| avg-cpu: | %user | %nice | %sys %iowait | %idle |
|          | 30.00 | 0.00  | 4.50 4.00    |       |
| avg-cpu: | %user | %nice | %sys %iowait | %idle |
| avg opu. | 14.46 |       | •            | 81.80 |

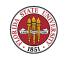

- INF ps comes from process status; page 53 in USAH has comprehensive information
- Shows a window into process table via the filesystem remember, ps these days generally is just walk through the /proc pseudo-filesystem

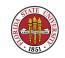

- Rich command options set; unfortunately, there are different options depending on whether the OS is BSD or System V based.
- The BSD "ps" has these columns (which is generally true for the other "ps" variations):
  - 1. Process state. First letter indicates the runnability of the process:

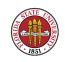

- **™→** T Stopped processes.

- »→ S Processes sleeping less than about 20 seconds.

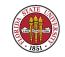

- ➡ I Processes sleeping more than 20 seconds
- ≫ Z zombie (process with NO resources other than a proc slot)
- 2. Swapped? Second letter indicates whether a process is swapped out;
  - ➡→ blank loaded in memory

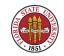

# >> W - Process is swapped out. >> '>' - Process has specified a soft limit on memory (imposed by the "limit" command)

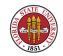

- Niced? Third letter indicates whether a process is running with altered CPU scheduling priority (nice, renice)
  - ➡→ blank normal
  - $\implies$  N The process priority is reduced

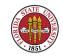

\* '<' - The process priority has been raised artificially.</li>
4. You can use the "renice" command to change a process' nice value:

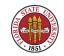

renice +19 PID ## lowest priority (nice)
renice -19 PID ## highest priority (not nice)

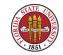

#### Example "ps" output from long, long ago

| USER    | PID %C  | CPU %MEM | SZ  | RSS TT | STAT | START  | TIME  | COMMAND          |
|---------|---------|----------|-----|--------|------|--------|-------|------------------|
| kuncick | 7467 40 | ).1 1.3  | 124 | 364 pc | D <  | 09:32  | 0:15  | find / -name foo |
| kuncick | 7419 16 | 6.6 1.3  | 124 | 364 pc | D N  | 09:28  | 0:11  | find             |
| kuncick | 7529 39 | 9.4 1.2  | 100 | 320 pc | R    | 09:35  | 0:01  | find / -name foo |
| kuncick | 7528 35 | 5.8 1.2  | 112 | 324 pc | R    | 09:35  | 0:15  | find / -name foo |
| root    | 1 0     | 0.0 0.0  | 52  | 0 ?    | IW   | Dec 18 | 0:24  | /sbin/init -     |
| root    | 2 0     | 0.0 0.0  | 0   | 0 ?    | D    | Dec 18 | 0:08  | pagedaemon       |
| root    | 75 C    | 0.0 0.4  | 48  | 108 ?  | S    | Dec 18 | 12:09 | in.routed        |
| bynum   | 7328 0  | 0.0 0.1  | 48  | 24 pb  | S    | 09:24  | 0:00  | rlogin           |

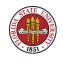

# Example "ps" output from the more recent past

| F     | UID                                                | PID    | PPID   | PRI   | NI   | VSZ    | RSS    | WCHAN  | STAT | TTY | TIME COMMAND           |
|-------|----------------------------------------------------|--------|--------|-------|------|--------|--------|--------|------|-----|------------------------|
| <br>5 | 0                                                  | 1778   |        | 24    | 0    | 1528   | 512    | _      | S    | ?   | 0:00 /usr/sbin/apmd -  |
| 10    | 10 -w 5 -W -P /etc/sysconfig/apm-scripts/apmscript |        |        |       |      |        |        |        |      |     |                        |
| 5     | 0                                                  | 1866   | 1      | 15    | 0    | 2144   | 880    | -      | S    | ?   | 0:00 xinetd -stayalive |
| -p    | -pidfile /var/run/xinetd.pid                       |        |        |       |      |        |        |        |      |     |                        |
| 1     | 51                                                 | 1902   | 1      | 15    | 0    | 5992   | 2284   | -      | S    | ?   | 0:00 sendmail: Queue   |
| ru    | nner@                                              | 00:01: | 00 foi | c /va | r/sp | ool/cl | lientn | nqueue |      |     |                        |
| 1     | 49                                                 | 1949   | 1      | 25    | 0    | 5296   | 4012   | -      | S    | ?   | 0:00 /usr/bin/jserver  |

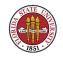

# Example "ps" output from the more recent past

4 500 2089 2068 15 0 18364 8948 schedu S ? 0:00 /usr/bin/gnome-se SSH\_AGENT\_PID=2140 HOSTNAME=sophie.cs.fsu.edu TERM=dumb SHELL=/bin/bash HISTSIZE=100 QTDIR=/usr/lib/qt-3.1 USER=langley LS\_COLORS= SSH\_AUTH\_SOCK=/tmp/ssh-sQIL2089/agent PATH=/usr/kerberos/bin:/usr/local/bin:/usr/bin:/bin:/usr/X11R6/bin:/home/langley/bin MAIL=/var/spool/mail/langley PWD=/home/langley INPUTRC=/etc/inputrc XMODIFIERS=@im=n LANG=en\_US.UTF-8 LAMHELPFILE=/etc/lam/lam-helpfile GDMSESSION=Default SSH\_ASKPASS=/usr/libexec/openssh/gnome-ssh-askpass SHLVL=1 HOME=/home/langley LOGNAME=langley LESSOPEN=|/usr/bin/lesspipe.sh \%s DISPLAY=:0 G\_BROKEN\_FILENAMES=1 XAUTHORITY=/home/langley/.Xauthority

0 0 7601 7365 15 0 11320 5528 - S pts/1 0:00 emacs -nw

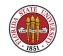

#### Many more features to "ps"

- Note that "ps" demonstrates the Heisenberg effect (observing the process table affects the process table, which is also very true of top, especially if you set it to rapidly refresh)
- Some favorite "ps" variations:
  - »→ ps -ef(System V)

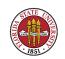

#### Many more features to "ps"

#### »→ ps -elf (System V)

- ⇒ ps axuw | grep username (BSD)
- ⇒ ps alxwww (BSD)
- ⇒ ps alxwwwe (BSD, show environmental variables)

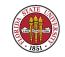

#### "ps" can also act a bit like "pstree"

| \$ ps f     |      |                                       |
|-------------|------|---------------------------------------|
| PID TTY     | STAT | TIME COMMAND                          |
| 21915 pts/1 | Ss   | 0:00 bash                             |
| 22976 pts/1 | S+   | 0:05 \_ emacs -nw 05-rootadmins.tex   |
| 27844 pts/2 | Ss   | 0:00 \_ /bin/bashnoediting -i         |
| 17182 pts/2 | R+   | 0:00 \_ ps f                          |
| 18985 pts/0 | Ss   | 0:00 bash                             |
| 19153 pts/0 | S+   | 0:00 \_ ssh langley@diablo.cs.fsu.edu |

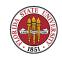

# Making "ps" ultra-flexible

If you need to tailor "ps" output to arbitrary columns, you can use the o option to specify exactly which columns you would like to display, and k option to specify order:

- \$ ps k pid o pid,comm
   PID COMMAND
  18985 bash
  19153 ssh
  21915 bash
  22076 emage
- 22976 emacs
- 24527 ps
- 27844 bash

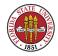

\$ ps k comm o pid,comm
 PID COMMAND
18985 bash
21915 bash
27844 bash
22976 emacs

24729 ps

19153 ssh

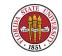

# **Other process viewing tools**

#### rs top

Dynamically shows processes, idle time, memory usage, and load averages

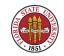

# **Other process viewing tools**

"" "pstree" – nice filter that shows family hierarchy of processes

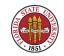

#### "top" example

[root@smtpin MailScanner]# top -b -n 1

top - 07:09:25 up 42 days, 20:18, 2 users, load average: 1.34, 1.56, 1.79
Tasks: 166 total, 1 running, 165 sleeping, 0 stopped, 0 zombie
Cpu(s): 12.7% us, 1.6% sy, 0.0% ni, 84.3% id, 1.3% wa, 0.0% hi, 0.0% si
Mem: 4149124k total, 3794188k used, 354936k free, 202476k buffers
Swap: 4192956k total, 4960k used, 4187996k free, 2677940k cached

| PID   | USER | PR | NI | VIRT  | RES | SHR  | S | %CPU | %MEM | TIME+   | COMMAND     |
|-------|------|----|----|-------|-----|------|---|------|------|---------|-------------|
| 5675  | root | 15 | 0  | 68888 | 58m | 2788 | S | 4    | 1.4  | 0:03.08 | MailScanner |
| 5686  | root | 15 | 0  | 3520  | 900 | 676  | R | 2    | 0.0  | 0:00.01 | top         |
| 26663 | root | 16 | 0  | 38616 | 29m | 3464 | S | 2    | 0.7  | 0:29.90 | MailScanner |
| 1     | root | 16 | 0  | 1980  | 548 | 468  | S | 0    | 0.0  | 0:45.81 | init        |

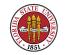

# "pstree" example

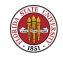

- Remedies Quick Remedies
  - $\twoheadrightarrow$  System clogged by many identical jobs  $\rightarrow$  restarting and limiting

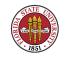

Example:

You log into a mail server and find a high load average, and many, many sendmail processes running on the machine. Doing an ''mailq'' reveals that there are many, many undelivered messages.

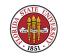

You can stop sendmail with something like: /etc/init.d/sendmail stop

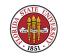

or, if you have killall:

killall sendmail

(n.b. - despite the dangers of killall, this is actually safer in this instance because you really shouldn't use the /etc/init.d/sendmail script if you are running MailScanner, but MailScanner's /etc/init.d/MailScanner script by default doesn't have any options to just stop incoming sendmail — but

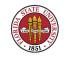

Summer 2008

ironically it does have options to start both incoming and outgoing sendmail since slightly special options are needed. MailScanner works by having separate incoming and outgoing queues, and sendmail must be started in a manner that respects that setup.)

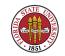

However, that only stops sendmail. You now need to clear some of the queue. One way to do this is with the ''-qf'' option:

/usr/sbin/sendmail -qf -v

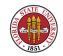

This leaves this new sendmail process running in the foreground just as a queue handler, running ''verbosely'' so that you can see exactly what it is doing, and how long it is taking.

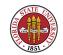

Starting a few of these foreground queue handlers will allow the queues to clear more quickly than if you just turn on the regular incoming email and a single background queue handler.

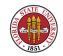

Similar One process has been running for a long time and is accumulating a lot of processor time (for instance, top shows it at the "top" of the list consistently) → typically, this can be cleaned up by simply killing that one process. (This is often the result of a controlling terminal having gone awry.)

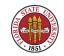

- Long-term Remedies
  - Involve more performance analysis
  - May need faster CPU, more memory or faster I/O

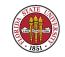